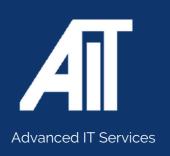

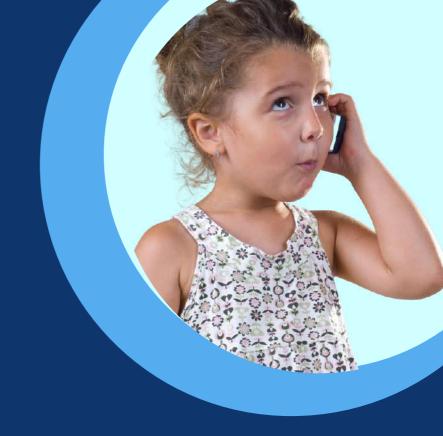

# **Useful Guides**

# **HEADSET USER GUIDE**

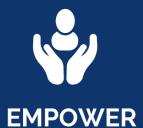

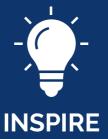

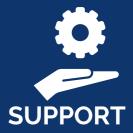

Here to help

0115 9170 197

www.advanceditservices.co.uk

# **USER GUIDE**

Yealink Wireless Headset

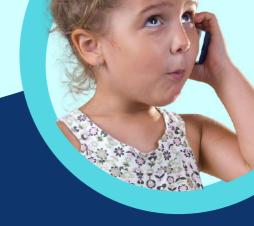

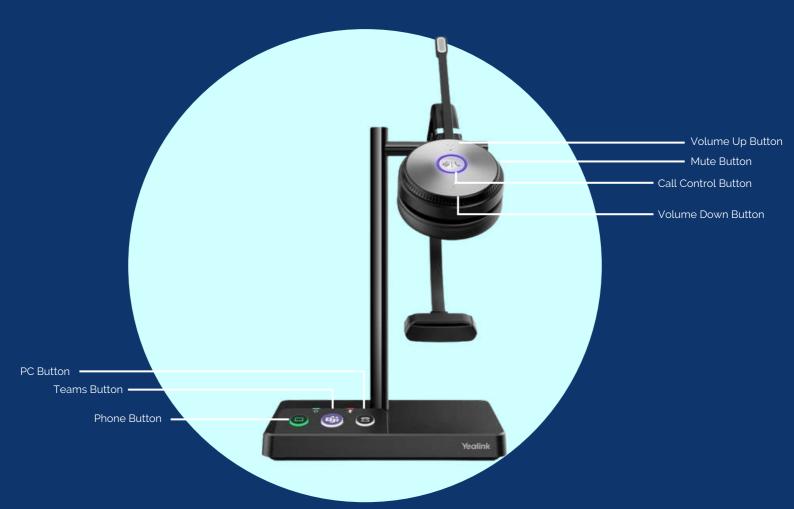

- Teams Button Hold for 2 seconds to activate Cortana Press to invoke the Teams client in idle state
- PC Button Press to enter the softphone dialling screen, answer or end a softphone call
- $\bullet$  Phone Button Press to enter the phone dialling screen, answer or end a phone call
- Volume Up Press to turn up the volume
- Mute Button Press to mute or unmute the microphone
- Phone Button Press to enter the phone dialling screen, answer or end a phone call
- Call Control Button Press to answer or end or call Double tap to reject a call Hold for 2 seconds to activate Cortana Press to invoke the Teams client in idle state

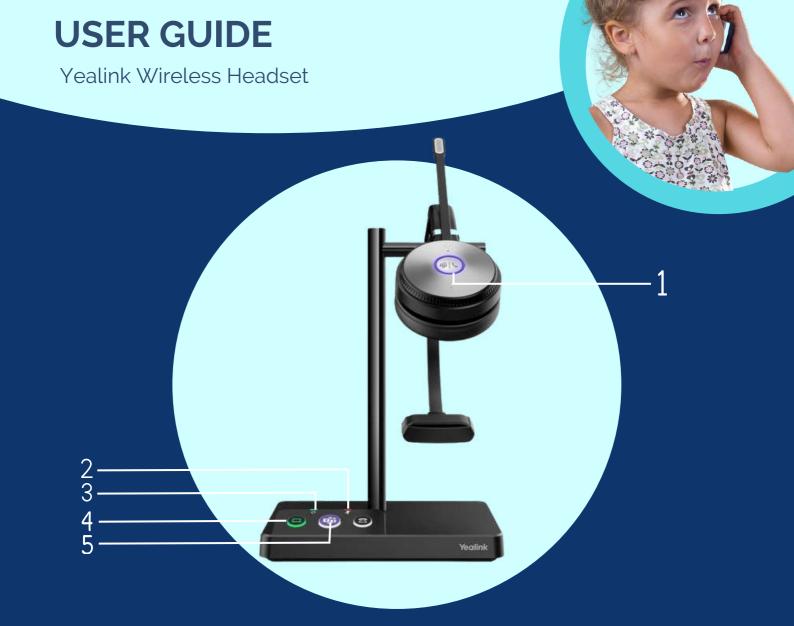

## 1. BUSY LIGHT - CHARGING STATUS

Flash Red - Below 20% Flash Green - Between 20% and 100% Solid Green - Fully charged 100%

#### 1. BUSY LIGHT - CALLING STATUS

Flash Green - Idle Flashing Red - Ringing Solid Red - In the call / mute Flash Red Twice - Hold

#### 1. BUSY LIGHT - TEAMS STATUS

Solid Purple - Connecting with Teams Flashing Purple - Missed call /voice message notification

## 2. MICROPHONE

Glows Red - Microphone is muted

## 3. HEADSET BUTTON

Solid Green - Headset connected

# 4. PC/DESK PHONE BUTTON

Off - PC/Desk phone device not connected Glows White - Device connected and in idle status Glows Green - In the call Flashing Green - Ringing

#### 5. TEAMS BUTTON

Off - Teams not connected Glows White - Team connected Slowly-flashing white - Received missed call / voicemails/team connecting